# **Laborator 2**

# **SENZORI PENTRU MĂSURAREA DISTANȚEI CU AJUTORUL ULTRASUNETELOR**

### **1. Introducere**

În domeniul auto sunt folosite diverse sisteme automate de siguranță deoarece a apărut conceptul de autoturisme autonome și inteligente ce pot evita coliziunea cu obstacole sau cu alte autovehicule. De asemenea datorită creșterii exponențiale a numărului de mașini din localități, numărul locurilor de parcare este insuficient de aceia dimensiunea unui loc de parcare este relativ mică. Pentru aceasta este nevoie de senzori pentru măsurarea distanței față de celelalte autoturisme pentru a putea parca cât mai corect.

Printre aceste sisteme sunt și cele de evitare a obstacolelor și/sau evitare a coliziunilor.

Sunt mai multe tipuri de sisteme printre care amintim:

- sisteme cu optice infraroșu,
- sisteme bazate pe achiziția și prelucrarea imaginilor,
- sisteme bazate pe ultrasunete.

Fiecare din aceste sisteme prezintă diverse avantaje și dezavantaje.

În acest laborator vom studia sistemele bazate pe ultrasunete. Ultrasunetele au diverse aplicații nu doar în domeniul auto, dintre care amintim câteva:

- defectoscopie,
- medicină (ecografie, diverse tratamente prin creșterea temperaturii materialului biologic în zona în care sunt aplicate ultrasunetele, de exemplu creșterea de temperatură este mai pronunțată decât în țesutul adipos și cel muscular),
- comunicații submarine,

- măsurarea adâncimii mărilor,
- vopsirea fibrelor naturale și sintetice: sub energia ultrasunetelor, vopseaua cuprinde în mod uniform toată masa de fibre pe care se fixează mai bine.

# **2. Ce sunt ultrasunetele.**

Ultrasunetele sunt vibrații mecanice cu frecvențe mai mari de 20.000 Hz. De obicei au intensitate redusă. Sunt și ultrasunete cu intensitate mare dar acestea se obțin prin procedee electromecanice care se bazează pe fenomenul piezoelectric și / sau pe fenomenul magnetostricțiune.

### **Domeniul de frecvență al ultrasunetelor este cuprins între: 16 KHz și 100 GHz.**

Viteza de propagare a ultrasunetelor se modifică la variații ale temperaturii aerului însă pentru aceste aplicații sunt nesemnificative. Ar putea apărea probleme la distanțe măsurate foarte mici de ordinul micrometrilor sau milimetrilor.

#### **Teoria propagării sunetului**

Sunetul se propagă sub formă de unde longitudinale, teoretic prin orice mediu (aer, apă, sticlă, metal, etc.). O undă este o perturbație care face să vibreze particulele mediului prin care trece. În asemenea unde, particulele peste care trece unda, sunt făcute să vibreze pe o linie paralelă cu direcția în care se deplasează unda.

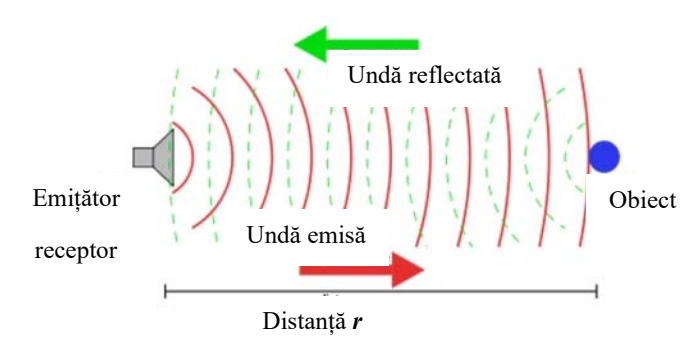

Generarea ultrasunetelor este prezentată în figura 1 [1].

Fig. 1. Principiul de funcționare a unui senzor cu ultrasunete.

#### **Proprietățile ultrasunetului**

Energia unei unde sonore se diminuează pe măsură ce se îndepărtează de sursă. Deoarece undele sonore se desfășoară în sfere extinse, energia lor este dispersată pe o suprafață mare. Acest fenomen este cunoscut sub numele de atenuare.

#### **Sunet vs. ultrasunet**

Având o sursă de semnal audio și o sursă de semnal în domeniul ultrasunetelor cu aceiași energie emisă deoarece lungimea de undă a unui sunet audibil este mai mare decât lungimea de undă a ultrasunetului, ultrasunetul este mai direcționat decât sunetele audibile de frecvență mai joasă. Această caracteristică direcțională face mai ușoară localizarea exactă a sursei ultrasunetului, chiar în medii foarte zgomotoase.

Ultrasunetele având frecvențe peste 20000 Hz (20kHz) nu sunt auzite de urechea umană, care are un interval de audiție cuprins între 20 Hz și 20 KHz.

Unele animale ca: pisici, câini, delfini, lilieci și șoareci - au o limită superioară a frecvenței mai mare decât cea a urechii umane și astfel pot auzi ultrasunete.

De exemplu liliecii utilizează ultrasunetele pentru orientarea în spațiu, prin emiterea unor semnale și recepționarea ecoului generat de obstacole, principiu utilizat de senzorii cu ultrasunete.

În anul 1915 fizicianul francez Paul Langevin a descoperit generatorul de ultrasunete, astfel a construit un detector pentru măsurarea distanțelor subacvatice, iar în 1919, marina franceză experimentează o ecosondă în Canalul Mânecii. Măsurarea marilor adâncimi a devenit posibilă în anul 1925, în urma utilizării unui generator piezoelectronic ultramodern pe acea vreme. În această perioadă, determinările efectuate de nava oceanografică germană "Meteor" în Oceanul Atlantic au făcut mare senzație la acea vreme.

În figura 2 este dată o clasificare a frecvențelor în funcție de domeniul de aplicare [2].

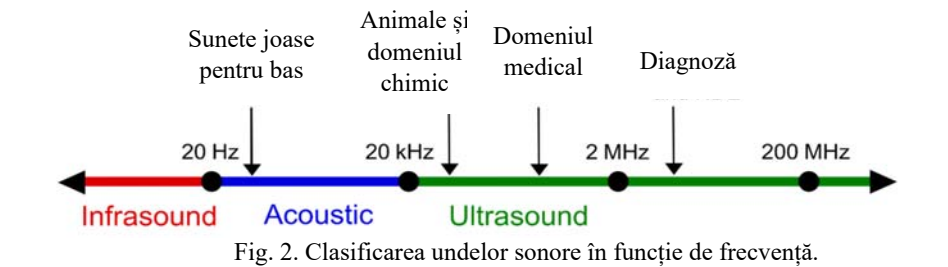

În acest laborator se va utiliza placa de dezvoltare Arduino Uno R3 și modul senzor ultrasonic – detector de distanță HC-SR04.

#### **Detectorul de distanță HC-SR04 – prezentare.**

Modulul pentru măsurarea distanței cu ultrasunete HC - SR04 [3] [4] măsoară non-contact distanțe între 2 cm și 400 cm, precizia ajunge la 3 mm. Modulele includ emițătorul ultrasonic, receptorul și un circuit de control.

Principiul funcționare:

(1) Utilizarea IO unui semnal de nivel înalt declanșator pentru cel puțin 10us,

(2) Modulul trimite automat opt impulsuri de 40 kHz și detectează dacă există un semnal de răspuns (feedback).

(3) Dacă există semnalul de răspuns (feedback) de nivel ridicat (1 logic), durata distanței este timpul scurs de la trimiterea semnalului inițial până la primirea semnalului de răspuns (feedback).

Distanța este calculată cu ecuația 1.

*Distanța = (timp nivel ridicat*  $\times$  *viteză de sunet (340m / S) / 2* (1)

Conexiunile modulului:

- 5V Supply
- Trigger Pulse Input
- Echo Pulse Output
- 0V Ground

Parametrii modulului

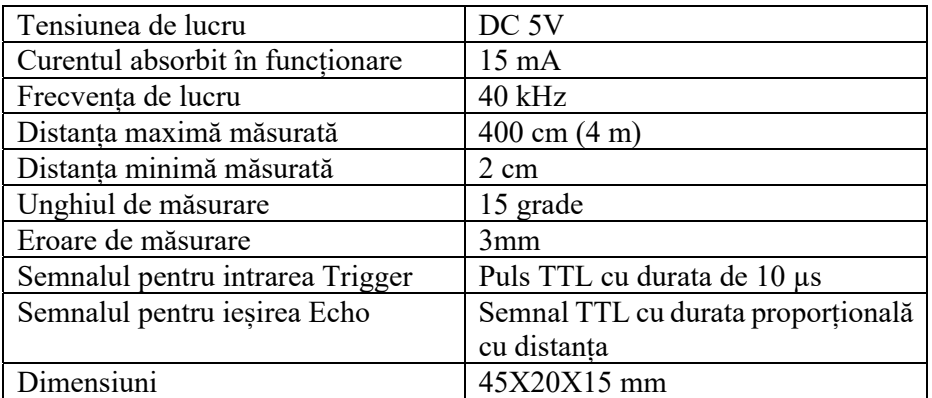

Modulul HC-SR04 este prezentat în figura 3.

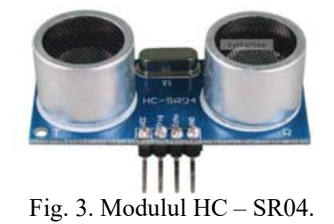

# **Diagrama de timp (Timing diagram )**

Diagrama de timp (Timing diagram ) este prezentată în fig. 4. Este nevoie doar de a furniza un impuls timp de 10us la intrarea de declanșare (trigger) pentru a începe oscilația circuitului de formare a impulsurilor, iar

apoi modulul va trimite un ciclu de 8 impulsuri cu frecvența de 40 kHz.După aceste impulsuri se aşteptă semnalul de răspuns (feedback). Lățimea semnalului Echo este proporțional cu distanța dintre modulul HC - SR04 şi obstacol.

Formula: US / 58 = centimetri sau noi US / 148 = inch; sau:

Gama = timpul cât semnalul este în 1 logic  $*$  viteză (340m / S) / 2;

este recomandat să se utilizeze peste 60ms ciclu de măsurare, pentru a preveni semnal de declanşare a semnalului ecou.

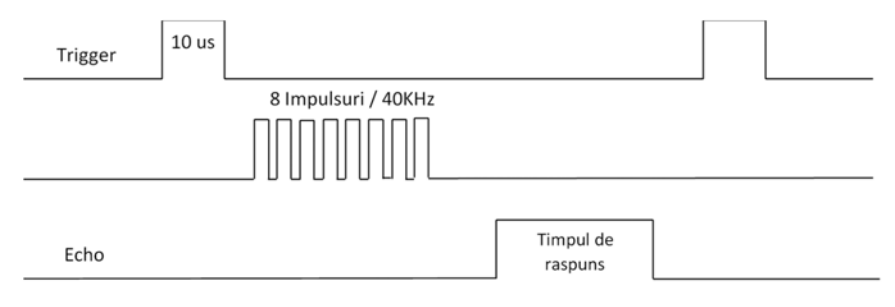

Fig. 4. Diagrama timpilor de funcționare a senzorului HC - SR04.

Senzorul cu ultrasunete HC-SR04

- Senzorul trimite un semnal ultrasonor (ping) și apoi receptionează semnalul reflectat de un obiect, care se întoarce înapoi la senzor.
- Senzorul trimite semnalul la momentul t<sub>1</sub> si recepționează semnalul reflectat la t<sub>2</sub>. Se determină  $\Delta t = t_2 - t_1$
- Presupunând ca ultrasunetul se propaga cu viteza constantă se poate determina distanța până la obiectul detectat astfel:

$$
- D = (\Delta t/2) * c
$$

Viteza sunetului in aer uscat e data de formula

$$
c = 331.5 + 0.6 * temp
$$

- unde *temp* este exprimata în grade Celsius la 20°C, rezultă

 $c = 331.5 + 0.6 * 20 = 343.5$  m/s

#### Atenție:

• La conectarea sub tensiune se va conecta prima dată pinul de masă, în caz contrar, aceasta va afecta activitatea normală a modulului.

• Când doriți să detectați obiecte, suprafața lor nu trebuie să fie mai mică de 0,5 metrii pătrați. De asemenea suprafața trebuie să fie plană (netedă) și dintr-un material dur în caz contrar aceasta va afecta rezultatele de măsurare.

#### **Prezentarea plăcii de dezvoltare Arduino Uno R3**

Se vor utiliza pinii de tensiune +5V și GND de la această placă de dezvoltare pentru alimentarea modulului senzorului cu ultrasunete. Se vor utiliza pinii analogici A4 și A5, dar inițial aceștia vor fi configurați ca fiind pini digitali.

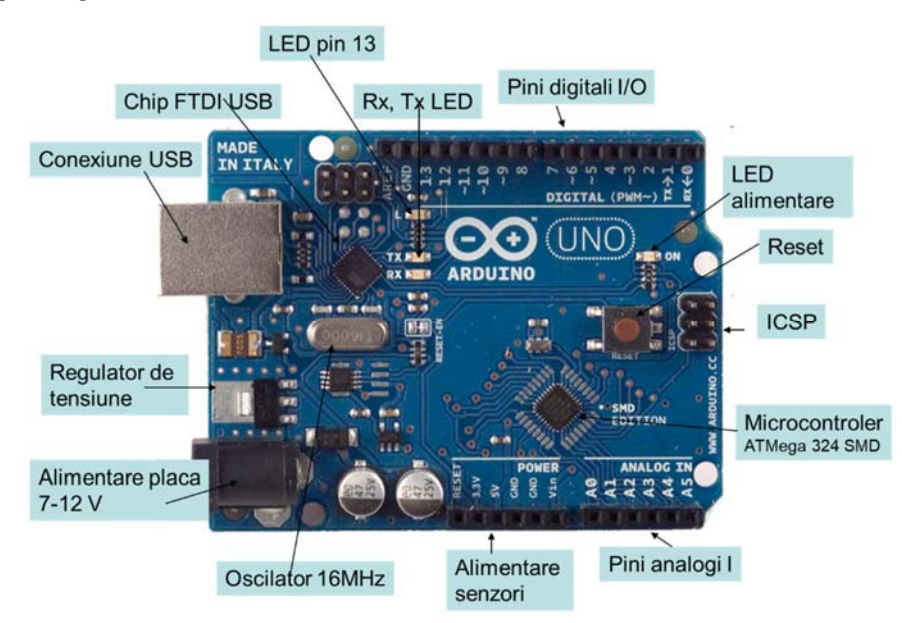

Fig. 5. Prezentarea funcționalităților pinilor plăcii de dezvoltare Arduino UNO.

*Notă:* Se vor utiliza pinii analogici deoarece în laboratoarele următoare vom conecta la placa de dezvoltare un modul de extensie ("shield") care ca va comanda funcționarea celor patru motoare corespunzătoare celor 4 roți. Acest "shield" va folosi pinii digitali ai plăcii de dezvoltare și aceștia nu vor fi disponibili.

 Schema montajului în care sunt evidențiate conexiunile este dată în figura 6.

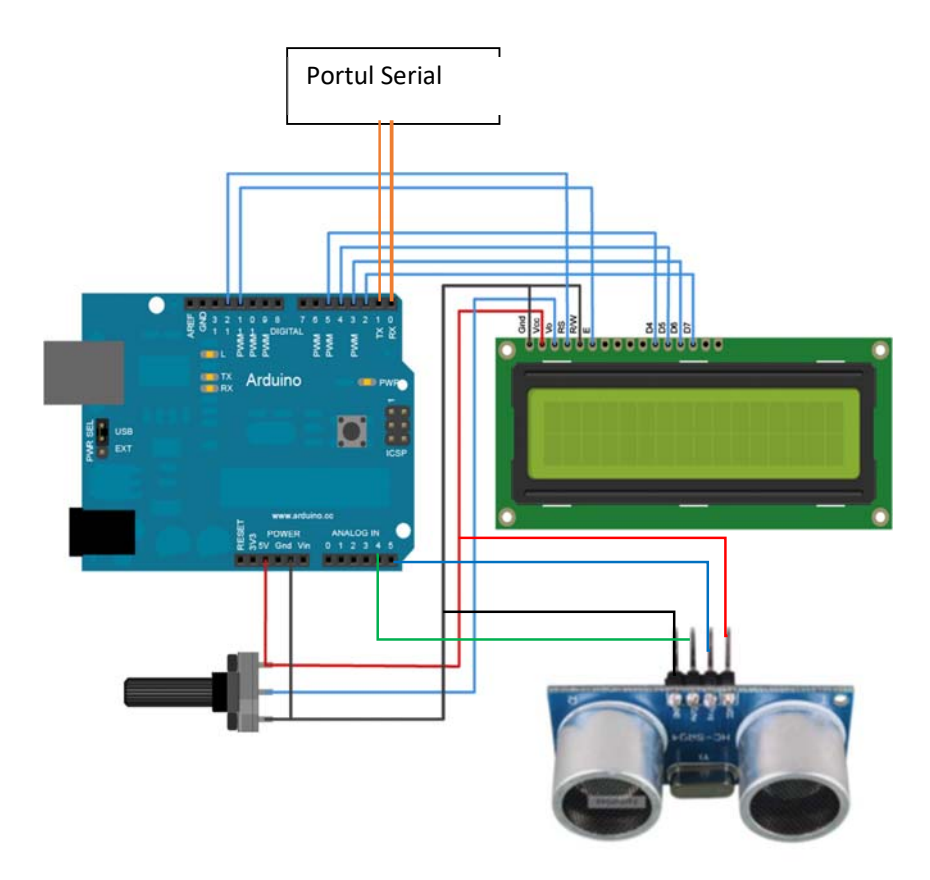

Fig. 6. Schema electrică a conexiunilor dintre placa de dezvoltare, senzorul HC -SR04 și afișajul LCD alfanumeric.

Codul scris în mediul de programare Arduino este prezentat mai jos. Cu verde sunt scrise comentariile explicative ale liniei de comandă. Valoarea distanței măsurate este trimisă prin portul serial la calculator dar și la un display [5] alfanumeric de tip: 2 linii, 16 caractere.

#### //Masurarea distantei cu ajutorul senzorului HC-SR04

#include <LiquidCrystal.h> //se include librăria pentru ecranul LCD

const int rs = 7, en = 6,  $d4 = 5$ ,  $d5 = 4$ ,  $d6 = 3$ ,  $d7 = 2$ ; //declararea pinilor de conexiune pentru ecranul LCD

LiquidCrystal lcd(rs, en, d4, d5, d6, d7); //stabilirea modului de lucru pentru ecranul LCD, în 4 biți

//definirea pinilor pentru conectarea modului de ultrasunete la placa de dezvoltare

#define trigPin A5 // declararea pinului A5 ca fiind pentru conectarea pinului Trigger

#define echoPin A4 // declararea pinului A4 ca fiind pentru conectarea pinului Echo

void setup() { // funcție pentru configurarea pinilor, se execută o singură dată

 lcd.begin(16, 2); // inițializarea modulului LCD de tip 16 caractere și 2 linii

Serial.begin(9600); // inițializarea portului serial

 pinMode(trigPin, OUTPUT);// Setarea pinului pentru Trigger ca fiind de tip ieșire

 pinMode(echoPin, INPUT);// Setarea pinului pentru ECHO ca fiind de tip intrare

}

void loop() { //bucla în care se scriu liniile de comandă în ordinea în care se dorește a se executa.

long duration, distance; // începe scanarea

 digitalWrite(trigPin, LOW); //se pune pinul Trigger în 0 Logic (LOW)

 delayMicroseconds(2); // se adaugă o întârziere de 2us, conform cerinței foii de catalog

 digitalWrite(trigPin, HIGH); // se trece pinul Trigger în 1 Logic (High)

 delayMicroseconds(10); //se adaugă o întârziere de 10us, conform cerinței foii de catalog

 digitalWrite(trigPin, LOW); //se pune pinul Trigger în 0 Logic (LOW)

 duration = pulseIn(echoPin, HIGH); // se trece pinul Echo în 1 Logic și se măsoară durata răspunsului

distance =  $(duration/2) / 29.1$ ;// se face conversia în centimetrii

 Serial.println(distance); //se trimite pe portul serial valoarea distanței măsurate

Serial.println( " cm");// se afișează textul CM pe portul serial

 lcd.setCursor(0,0); //se setează cursorul pentru ecranul LCD pe coloana 0, linia 0

 lcd.print("Distanta este:"); //se afișează începând cu primul caracter, pe prima linie textul "Distanța este:"

 lcd.setCursor(0,1);// se setează cursorul pe primul caracter pe linia a doua

 lcd.print(distance); //se afisează pe ecranul LCD valoarea variabilei în care este distanța

delay(100);//se adaugă o întârziere de 100us

 lcd.setCursor(4,1); //se setează cursorul pe linia a doua începând cu al patrulea caracter

lcd.print("cm");//la poziția setată anterior se va afișa textul "cm"

delay (200); //se adaugă o întârziere de 200us

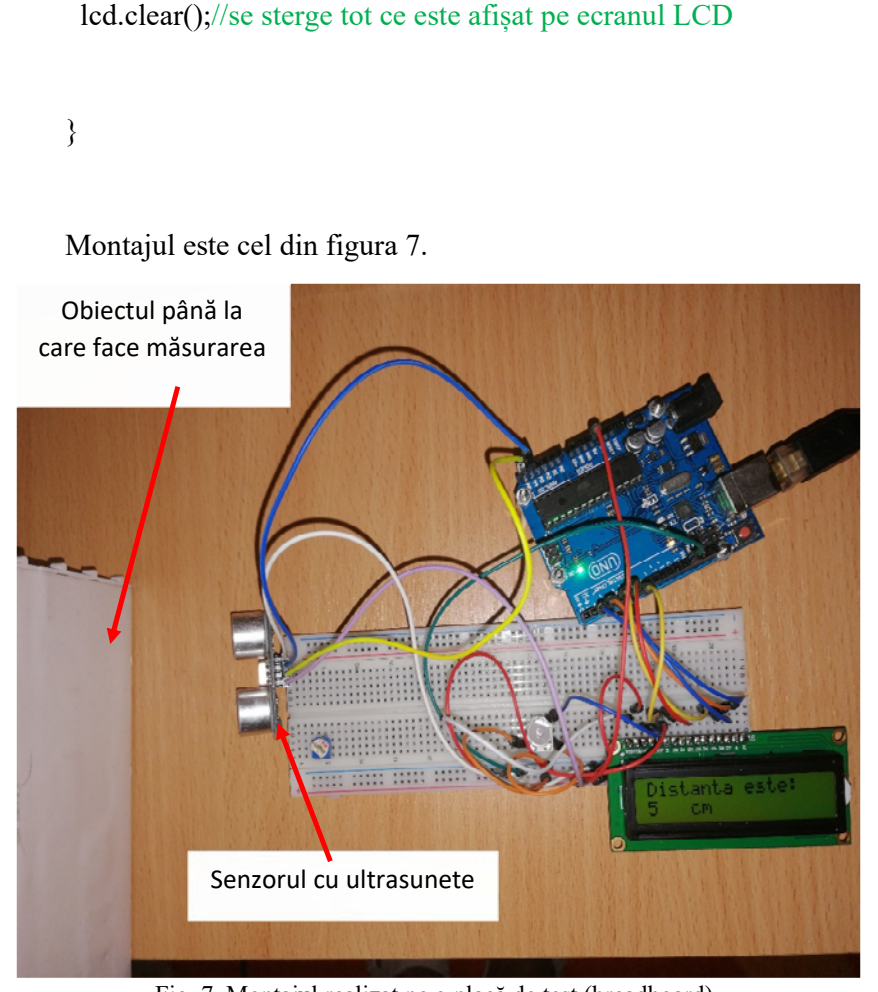

Fig. 7. Montajul realizat pe o placă de test (breadboard).

În figura 8 este prezentată fereastra cu software-ul compilat și scris în microcontroler, precum și fereastra de monitorizare a datelor trimise de microcontroler prin portul serial.

În figura 9 se prezintă valorile distanțelor măsurate sub formă grafică. Astfel se poate urmări evoluția acestor valori.

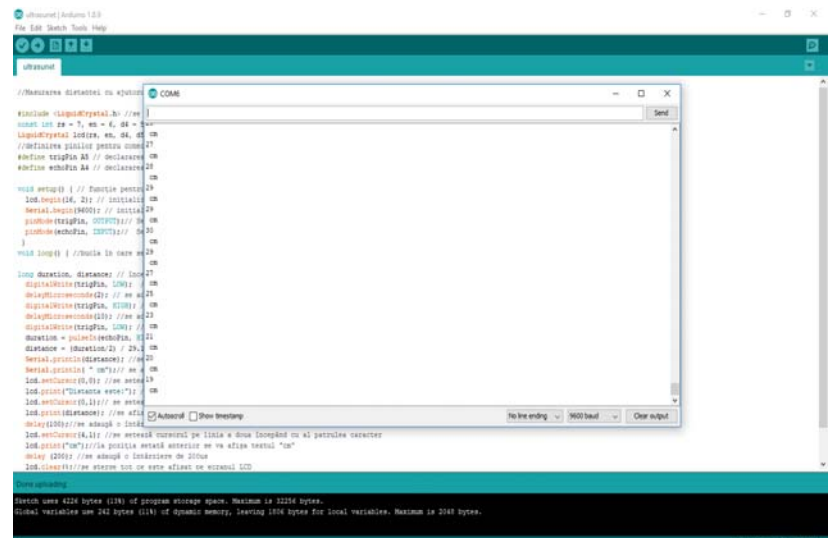

Fig. 8. Valoarea distanței măsurată, trimisă la portul serial și afișată în fereastra "Serial Monitor"

Sunt afișate valorile sub formă numerică, ușor de înțeles de utilizator.

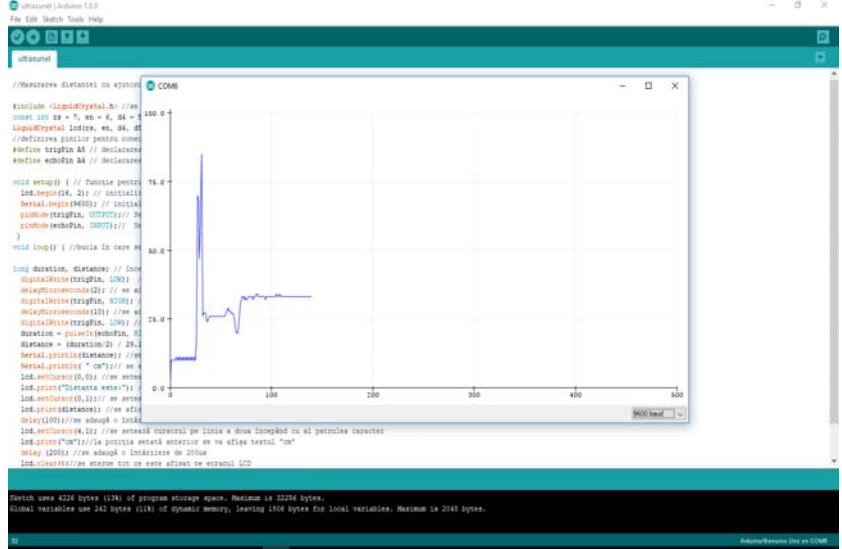

 Fig. 9. Valoarea distanței măsurată, trimisă la portul serial și afișată sub formă grafică în fereastra "Serial Plotter"

Valorile sunt afișate sub formă grafică pentru a putea urmări variația în timp a valorilor măsurate.

## **3. De studiat în laborator:**

1. Se va deschide mediul de programare Arduino și se va instala librăria necesară senzorului "HC-SR04" și se vor studia comenzile din librărie.

2. Se va realiza cu ajutorul plăcii de dezvoltare Arduino UNO R3, a plăcii breadboard și ecran LCD montajul din figura 6.

3. Se va realiza softwareul necesar funcționării montajului.

## **Bibliografie**

[1] http://ultrasonografia.ro/arhive/1574 [2] https://ro.wikipedia.org/wiki/Ultrasunet#/media/Fi%C8%99ier: Ultrasound\_range \_diagram.svg [3] HC - SR04- datasheet.pdf [4] Librăria pentru modulul de ultrasunete [5] Librăria pentru afișajul LCD